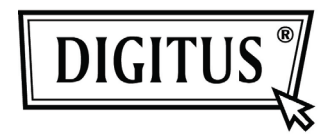

# **CONSOLE LCD**

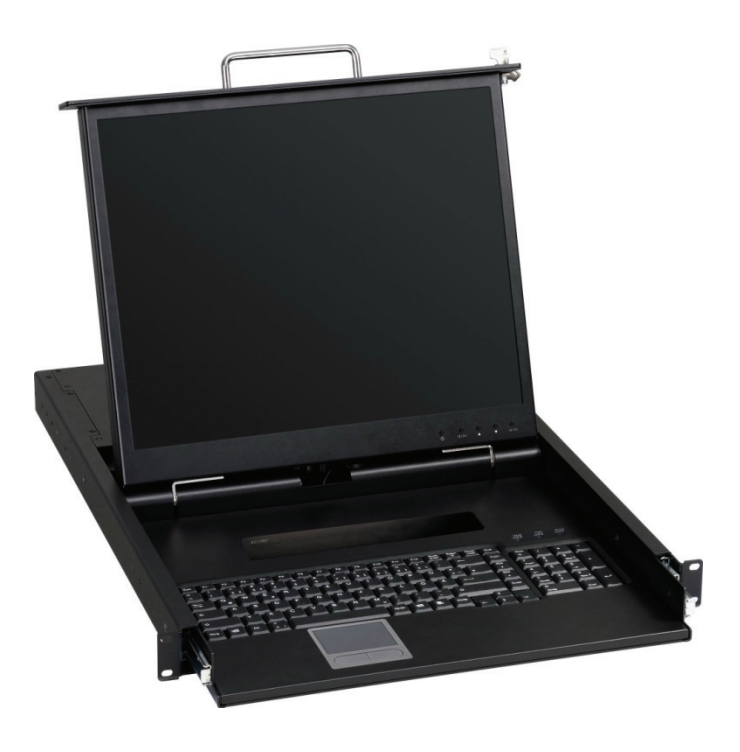

# **Manuel de l'utilisateur DS-72102GE / DS-72102US**

# **Contenu**

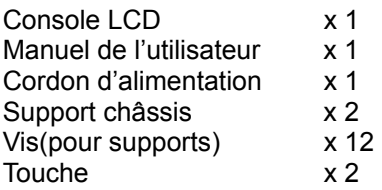

### **Caractéristiques**

- ‧ Le clavier, la souris et l'écran LCD 19"sont intégrés sur la console.
- ‧ Supporte une résolution de 1280×1024, 75Hz.
- ‧ En accord avec la hauteur des spécifications du châssis 1U et pouvant être installé avec un pied suspendu dans un système châssis 19".
- ‧ Ne nécessite pas de logiciels ou pièces additionnelles.

## **Spécifications**

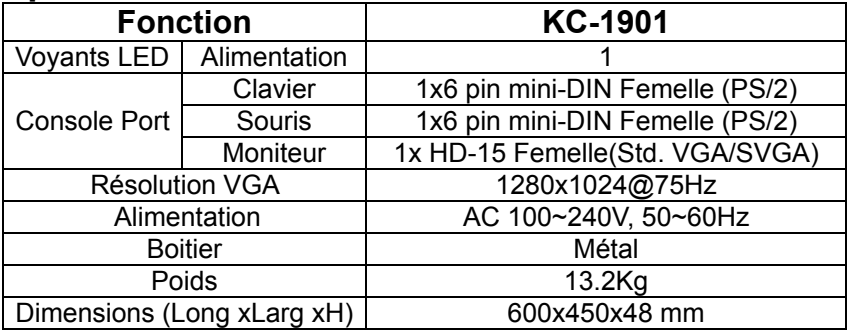

#### **Spécifications du clavier et de la souris**

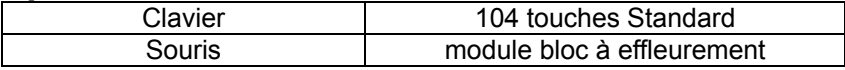

#### **Spécifications du Moniteur LCD**

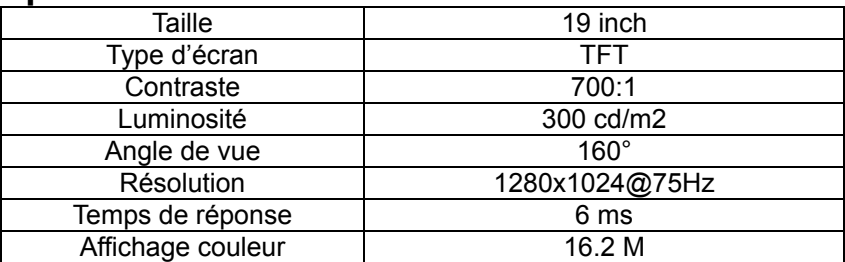

### **Mise en marche du Moniteur LCD**

#### **Clavier numérique programmé**

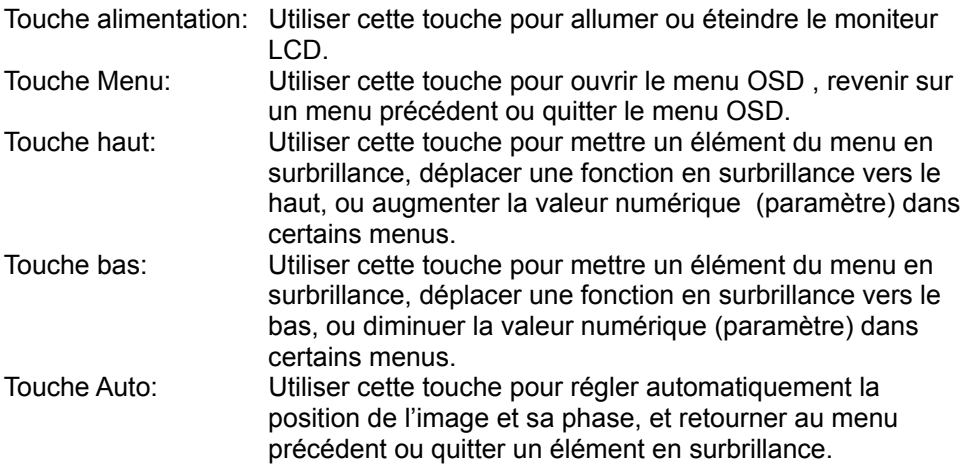

Si l'écran n'est pas en mode graphique plein écran (tel DOS) ou est connecté à un allocateur, la position de l'image peut être réglée automatiquement puis déviée. Il est alors nécessaire d'entrer dans le menu OSD pour régler manuellement le niveau, la position verticale et la phase.

#### **Liste des fonctions de contrôle OSD Contraste**

1. Couleur:

**Contraste** Luminosité Réglage Couleur Temp Couleur.: 9300, 6500, 5800, 5RGB, UTILISATEUR Sortie

- 2. Réglage Image:
	- **Horloge Phase** Gamma Définition **Sortie**
- 3. Position:

H. Position V. Position Sortie

4. Menu OSD:

H. Pos OSD V. Pos OSD Minuterie OSD Sortie

- 5. Langue:
	- English **Français Deutsch** Español 繁體中文 简体中文 日本語

6. Divers:

Source Signal **Réinitialiser** Mode Usine **Sortie** 

- 7. Sortie
- Note: Appuyez sur les touches Haut ou Bas pour régler le volume dans l'absence de menu OSD.